# Colores, imágenes y presentaciones

Composición de textos científicos

26 de noviembre de 2021

## 1. Colores

El paquete más básico para incluir colores se llama color pero es muy habitual emplear en su lugar xcolor que añade algunas características más. En la cabecera de este documento se ha cargado este último con

\usepackage{xcolor}

Este paquete añade el comando  $\colone{...}$  que cambia al color especificado por los puntos suspensivos. Este cambio se aplicará a partir del comando y hasta que se termine un bloque. Si esto suena muy críptico, seguro que estos ejemplos lo aclaran:

{El cielo es \color{cyan} azul celeste} cuando no está nublado

El cielo es {\color{cyan} azul celeste} cuando no está nublado

producen ambos "El cielo es azul celeste cuando no está nublado". Por supuesto, lo más normal es proceder de la segunda manera. Si no pusiéramos las llaves, todo el texto a partir de ese momento se volvería color cian. En realidad si haces una prueba con un texto muy extenso verás que se vuelve al color negro original cuando se cambia de página. Seguramente porque internamente hay bloques que incluyen cada página.

El uso de colores en fórmulas es similar en fórmulas, tanto en las que están en línea como en las centradas. Por ejemplo, con

```
El polinomio {\color{violet}cromático} de $\color{pink}K_3$ es
\setminus [
P(K_3,t) ={\color{red}t}({\color{green}t-1})({\color{blue}t-2}).
\]
```
se consigue: El polinomio cromático de  $K_3$  es

 $P(K_3, t) = t(t-1)(t-2).$ 

Una pregunta natural es de qué colores disponemos, la respuesta breve es de todos los que se nos ocurran. Ciertamente, tal afirmación no da ningún indicio acerca del color violet usado anteriormente. Si usamos el paquete sin parámetros adicionales y no definimos nada por nuestra cuenta, hay 19 nombres que podemos usar correspondientes a colores recogidos en esta tabla:

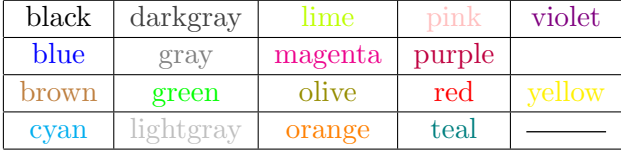

Antes de que pienses que te he timado porque solo hay 18 colores, si miras la fuente observarás que entre violet y yellow está  $\{\cdot\$ white}white}, lo que pasa es que el blanco sobre blanco no se ve. Otra observación es que si compilas con LATEX, para producir un DVI, en lugar de con PDFLATEX, para obtener un PDF, tu visor DVI hará de las suyas y no representará los colores de manera totalmente fidedigna. Incluso con PDFLATEX, por muy buenas que sean tu pantalla y tu impresora, tampoco debes esperar una concordancia entre ambas. En la impresión profesional hay todo un mundo alrededor de la determinación de los colores y la calibración de los dispositivos.

Si cargas el paquete con

#### \usepackage[usenames,dvipsnames]{xcolor}

tendrás además los 68 colores dvips que tienen a veces nombres tan poéticos como CarnationPink o WildStrawberry. Una lista completa la puedes encontrar en la documentación del paquete xcolor. Allí, se indican otras opciones que permiten tener nombres de m´as colores.

En la práctica casi nadie sabe de memoria grandes listas de nombres de colores ni siquiera las consulta en la documentación a la hora de componer textos en LAT<sub>E</sub>X, lo más habitual es crearlos uno mismo. Hay varias maneras de hacerlo. Aqu´ı solo veremos dos. La primera, es combinar dos colores ya definidos (por nosotros o por defecto) siguiendo la estructura:

#### \color{color1!porcentaje!color2}

donde el porcentaje corresponde al *color1* y el resto será de *color2*. Considerando \color{blue!50!yellow} pasaremos al rango de mito eso que nos decían de pequeños de que azul y amarillo da verde, al menos con el significado informático de estos colores, que es diferente del de los lápices que nos daban para dibujar. La moraleja es que combinar colores si que uno sea claramente dominante puede dar resultados inesperados.

Un ejemplo más natural es usar \color{cyan!60!black} para oscurecer el color azul celeste combinando un 60 % de cian y el resto, un 40 %, de negro.

Veamos el efecto de varios porcentajes poniendo el texto en negrita para que se aprecie mejor el color, es decir, usaremos como prueba

#### El cielo es \textbf{\color{cyan!#!black} azul celeste}

donde  $\#$  representa cierto número entre 0 y 100. Algunos resultados son:

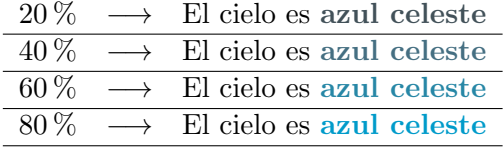

Otra forma de disponer de un nuevo color es definirlo en la cabecera. Hay varias posibilidades. Aqu´ı nos centraremos en

 $\definecolor{nombre}{rg}$  $R, G, B$ }

donde *nombre* es la denominación convencional que queremos dar al color y  $R, G, B \in [0, 1]$  indican la cantidad de color en los canales de color primarios rojo (Red), verde (Green) y azul (Blue). Seguro que en tu programa de retoque fotográfico favorito puedes elegir en un santiamén un color que te guste y obtener sus coordenadas RGB. Normalmente en informática se dan estas coordenadas como enteros entre 0 y 255 por tanto es muy posible que debas dividir el resultado ofrecido por tu software entre 255.

Por ejemplo, incluyendo en la cabecera

```
\definecolor{MiAzulOscuro}{rgb}{0,0.08,0.5}
```
tendremos un nuevo color llamado MiAzulOscuro que no tiene nada de rojo, una pizca de verde y un azul medio (1 sería el azul con más brillo). Escribiendo

El cielo es {\bf\color{MiAzulOscuro} azul celeste}

se obtiene: "El cielo es azul celeste".

A pesar de la precisión que virtualmente produce este comando, de nuevo, ten en cuenta que los dispositivos pueden establecer diferencias muy apreciables. Por ejemplo, en el texto de las páginas web solo se reproducen un subconjunto de los posibles colores RGB. De hecho hay una variante de \definecolor que tiene un HTML en lugar de un rgb para trabajar con ellos. Su sintaxis es diferente y no la veremos aquí.

## 2. Imágenes

Con ayuda de paquetes auxiliares en LAT<sub>EX</sub> se pueden incluir imágenes e incluso crearlas (por ejemplo gráficas de funciones o esquemas). Esto último es más difícil y no lo veremos aquí. A efectos prácticos, hay mucho software para crear im´agenes y por muy fan´aticos que seamos de LATEX puede ser un pequeño dolor de cabeza crear con él diagramas medianamente sencillos si no tenemos unos conocimientos relativamente avanzados.

Hay dos paquetes principales para la inclusión de imágenes: graphicx y graphics. En principio, según la documentación, el primero extiende al segundo pero yo he notado algunos problemas con ficheros .eps sin el segundo en mi distribución, por tanto normalmente cargo ambos en la cabecera con

```
\usepackage{graphics}
\usepackage{graphicx}
```
La compilación con LATEX da problemas con formatos diferentes de .eps porque no es capaz de detectar sus dimensiones<sup>1</sup>, por ello en lo sucesivo daremos por hecho que la compilación se lleva a cabo con PDFLAT<sub>EX</sub>, lo que permite manejar imágenes en formatos más habituales como .jpg o .png. El comando básico es

#### $\infty$ [parámetros]{fichero}

El fichero incluye el path, esto es, podemos poner simplemente el nombre, como imagen. jpg, si el fichero está en el mismo directorio que el fichero fuente pero quizá tengamos que escribir cosas como ./imagenes/imagen.jpg o ../imagen.jpg si está en el directorio superior o un nombre larguísimo si está en un directorio recóndito<sup>2</sup>. Los parámetros no son estrictamente necesarios, si no los incluimos la imagen se muestra tal cual, con su tamaño original. Rara vez este ser´a el que nosotros deseamos y por ello par´ametros muy habituales son

#### width= $l$ , height= $l$  y scale= $r$

donde l son longitudes y r es un número. Por supuesto, scale es incompatible con fijar un ancho o un alto. Por ejemplo, usando la imagen de prueba fsin.png que muestra las gráficas de sen $(\pi x)$  y sen $(2\pi x)$  en [0,3] y tiene unas dimensiones originales de  $628 \times 468$  en píxeles, con

```
\includegraphics[height=50pt]{fsin.png}
\includegraphics[scale=0.2]{fsin.png}
\includegraphics[scale=0.1]{fsin.png}
\includegraphics[width=50pt]{fsin.png}
\includegraphics[width=50pt, height=60pt]{fsin.png}
```
 ${}^{1}$ En realidad, en principio, esto se podía arreglar incluyendo entre los parámetros natwidth=a y natheight=h donde a y h son respectivamente la anchura y la altura de la imagen pero por razones que desconozco ha dejado de funcionar en versiones modernas.

<sup>&</sup>lt;sup>2</sup>Para los más alejados de los sistemas UNIX o Linux, quizá sea conveniente recordar que ./ significa el directorio en curso y ../ el directorio superior.

obtenemos:

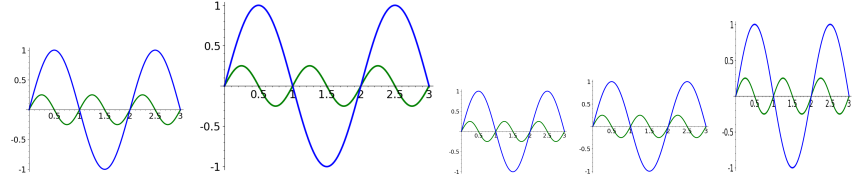

Hay que tener precaución al emplear simultáneamente width y height porque deformará la relación de aspecto. En una foto artística eso puede resultar muy feo.

Un comentario a tener en cuenta, es que se supone que lo ortodoxo (según muchos manuales) es usar *\includegraphics* dentro del entorno figure pero yo rara vez lo hago. Este entorno facilita el poner títulos a las figuras y referencias a ellas y además automatiza su posición. Si no quieres ser tan cabezota como yo, deberías buscar información sobre figure. Para animarte a que lo hagas, comprueba el efecto de:

```
\begin{figure}[h]
\centering
\includegraphics[scale=0.2]{fsin.png}
\caption{Gráficas de seno}
\end{figure}
```
Incluyendo un **\label{mifigura}** el número de figura se mostraría con  $\ref{mifigura}.$  La h que aparece como parámetro del entorno indica here, es decir, que se olvide de la colocación automática y ponga la figura donde está el código, si es posible. Utilizando figure sin argumentos, la figura se reubicará, en general. Mi cerrazón a usar figure proviene de que incluso usando [h] o la variante más imperativa [h!], a veces no he conseguido colocar la figura en el lugar deseado.

Mi consejo para conseguir una buena alineación horizontal de varias imágenes es incluir un único parámetro height igual para todas, porque no aparecerán espacios sobrantes por arriba y por abajo aunque tengan diferentes dimensiones.

Por ejemplo, utilizando la imagen de prueba fcos.png que muestra las gráficas de cos( $\pi x$ ) y sen( $2\pi x$ ) en [0, 2] y tiene unas dimensiones originales de  $440 \times 468$  píxeles, la fuente

```
\begin{center}
   \begin{tabular}{c}
   \includegraphics[height=75pt]{fsin.png}
   \setminus\textsf{Gráficas de seno}
  \end{tabular} \qquad
   \begin{tabular}{c}
```

```
\includegraphics[height=75pt]{fcos.png}
   \setminus\textsf{Gráficas de coseno}
  \end{tabular}
\end{center}
```
produce

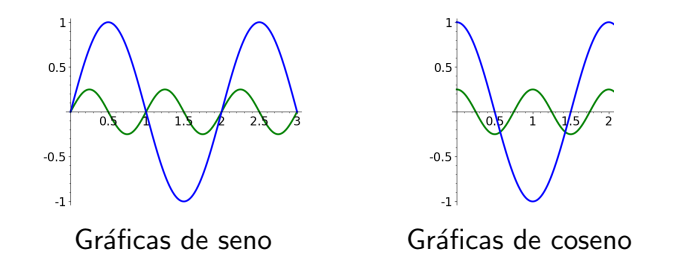

Si en vez de igualar las alturas lo hiciéramos con las anchuras cambiando height por width. El resultado sería:

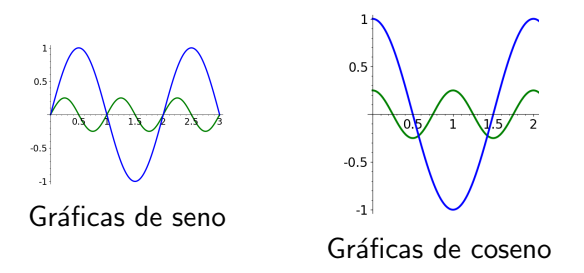

Hablando de alineamientos, si te fijas en el ejemplo de la sucesión de imágenes fsin.png, están alineadas por su base. Metiendo las cuatro primeras en un entorno tabular conseguimos centrarlas verticalmente:

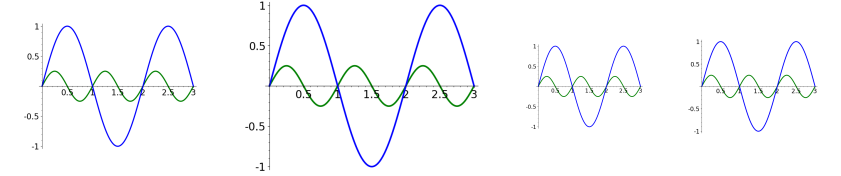

Por si tienes curiosidad, LATEX utiliza cajas para situar los elementos en cada línea y cada caja tiene una línea base que se continua a lo largo de la línea (por ejemplo, la caja de la letra "p" tiene su línea base justo bajo su bucle, por eso vemos "ap" en lugar de "ap". En las imágenes, la línea base es la de abajo mientras que en las tablas pasa por la mitad. En particular, una imagen en la misma línea que un texto siempre sobresaldrá por arriba mientras que por abajo queda a ras de la línea.

Es útil tener esto en mente sobre todo al combinar imágenes con fórmulas

o textos. Por ejemplo,

y = sin(πnx) → y = sin(πnx) → 

responde (como displayed formula) a

```
y=\sin(\pi nx)\to
\includegraphics[scale=0.1]{fsin.png} \qquad
y=\sin(\pi nx)to
\begin{tabular}{c}
\includegraphics[scale=0.1]{fsin.png}
\end{tabular}
```
En la mayor parte de los casos desearemos algo como lo segundo.

Hay otros parámetros posibles en *\includegraphics*, aquísolo veremos  $\log$  relativos a  $\log$  giros. Con angle=n la figura se girará en sentido antihorario el número de grados especificados por  $n$ . Por ejemplo,

```
\includegraphics[scale=0.2]{circua.png}
\includegraphics[scale=0.2, angle=45]{circua.png}
\includegraphics[scale=0.2, angle=20]{circua.png}
```
muestra la imagen de prueba circua.png reducida a un quinto de su tamaño original y esta misma girada 45◦ y 20◦ .

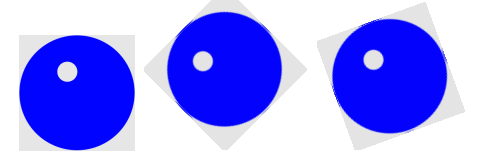

Hay que tener en cuenta que fijar cierta altura y girar después no es lo mismo que girar y fijar cierta altura a continuación. Por ello con

\includegraphics[height=45pt, angle=45]{circua.png} \includegraphics[angle=45, height=45pt]{circua.png}

no obtenemos dos figuras iguales:

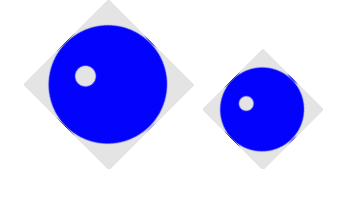

La altura de la segunda figura es la misma que el lado del cuadrado de la primera: 45 pt porque los parámetros de leen de izquierda a derecha.

Si nos fijamos en los ejemplos anteriores veremos que por defecto el giro se produce por la esquina inferior izquierda, estrictamente con respecto al llamado punto de referencia, situado a la izquierda de la línea base. La manera de modificar este comportamiento es por medio del parámetro origin= $c$ donde c es una cadena de uno o dos caracteres con los siguientes significados:

```
1 \rightarrow izquierda, r \rightarrow derecha, c \rightarrow centro,
t \to \text{arriba}, \quad b \to \text{abajo}, \quad c \to \text{centro}, \quad B \to \text{línea de base}.
```
Las de la primera línea dan la alineación horizontal y las de la segunda la vertical, por eso se ha repetido c. Como ya se ha mencionado, por defecto la línea base es la parte de abajo de la figura y B se convierte en un parámetro innecesario porque equivale a b. Con conocimientos avanzados se podría cambiar la línea base y habría diferencia entre el efecto de b y B.

Se puede abreviar cc por c. Por ejemplo,

```
\includegraphics[scale=0.2]{circua.png}
\includegraphics[scale=0.2, origin=tl, angle=45]{circua.png}
\includegraphics[scale=0.2, origin=br, angle=45]{circua.png}
\includegraphics[scale=0.2, origin=c, angle=45]{circua.png}
```
aparte de la figura original, muestra los giros de 45◦ por la esquina superior izquierda, por la inferior derecha y por el centro de la imagen:

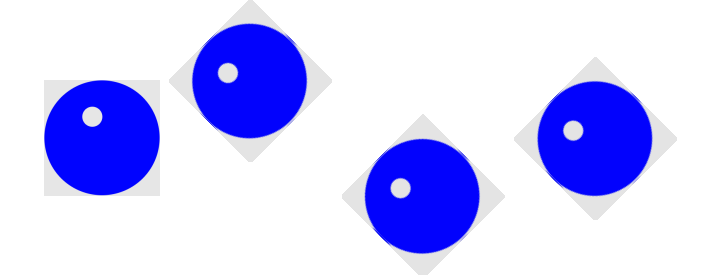

Además de origin=c, también se admiten expresiones con cualquiera de los otros caracteres en solitario, como origin=l. En ese caso se interpreta que el carácter ausente es c.

### 3. La clase beamer

La clase más usada para hacer presentaciones es beamer. El hecho de que sea una clase significa que es un posible argumento de \documentclass. El resto de la cabera la podemos conservar como siempre, salvo que en ejemplos anteriores con article no hemos aprovechado las opciones para poner título y autor y es muy raro que no las necesitemos en una presentación. Un ejemplo bastante escueto de la cabecera de una presentación que vaya a contener símbolos matemáticos es:

\documentclass{beamer}

```
\usepackage{amsmath}
\usepackage{amsfonts}
\usepackage{amssymb}
```

```
\usepackage[spanish]{babel}
\usepackage[latin1]{inputenc}
```

```
\title{Ejemplo de presentación}
\author{Fernando Chamizo}
\institute{Universidad Autónoma de Madrid}
\date{27 de noviembre de 2020}
```
Como siempre, la codificación depende de tu sistema y quizá prefieras o necesites \usepackage[utf8]{inputenc}. También hay que aclarar, sobre todo si revisas código de otras personas, es que una cabecera beamer tan breve es muy inusual. Hay tantos parámetros a controlar en una presentación que las cabeceras suelen ser muchísimo más complejas que las de article.

La idea básica en la clase beamer es que las diferentes diapositivas que conforman la presentación se separan encerrando sus contenidos en un entorno llamado frame. Por ejemplo:

\begin{frame} Mi primera diapositiva \end{frame}

El tipo de letra deja de ser la habitual no solo por la familia empleada (palo seco) sino por el tama˜no. Tambi´en vemos que el formato de cada p´agina ha cambiado. Ahora está apaisada para que la proyectemos adecuadamente con un cañón. Además abajo a la derecha aparecen unos pequeños símbolos que responden al ratón para una navegación básica por las diapositivas (la verdad es que no he encontrado esto muy útil, en mi experiencia).

Lo normal es comenzar una presentación no por una diapositiva como la anterior sino con el título y autor. El comando *\titlepage genera esta* información a partir de lo escrito en la cabecera anterior. Entonces sustituimos la diapositiva anterior comenzando con:

```
\begin{frame}
 \titlepage
\end{frame}
```
Tampoco es que el resultado sea demasiado espectacular:

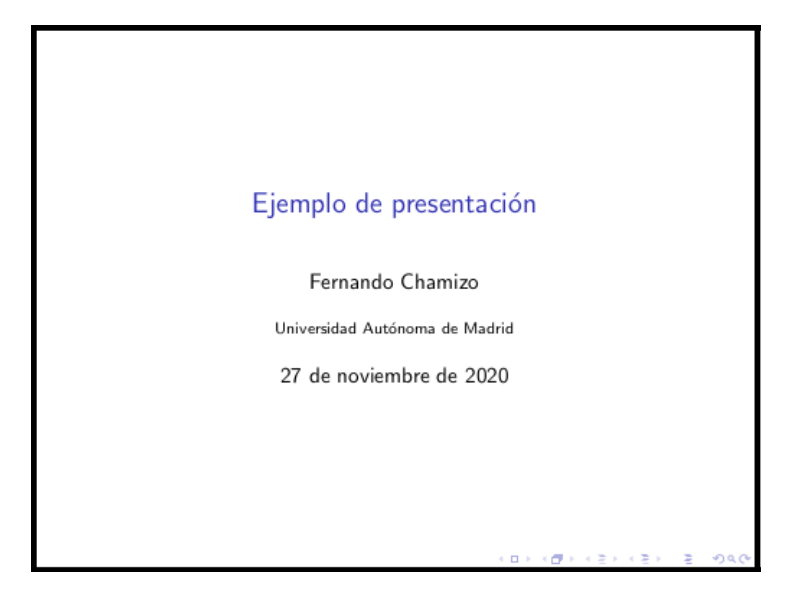

El recuadro negro no aparece, es solo para mostrar aquí los límites de la página.

En cada diapositiva se puede poner un título con  $\frac{\mathsf{r} \cdot \mathsf{r}}{\mathsf{r} \cdot \mathsf{r}}$ . Además varias diapositivas pueden estar dentro de una sección que se indica con \section{...}, como ya sabemos. Muchas veces en las presentaciones el texto está en recuadros con un título. Esto se consigue con un entorno block cuyo único argumento es el título, que puede dejarse vacío.

Tomemos como continuación de nuestra diapositiva de título una sección llamada "Primera" con dos diapositivas, la segunda con bloques:

```
\section{Primera}
\begin{frame}
  \frametitle{La diapositiva}
 Mi primera diapositiva
\end{frame}
\begin{frame}
  \frametitle{Bloques}
 Texto
  \begin{block}{Mi primer bloque}
 Un bloque con cabecera
  \end{block}
  \begin{block}{}
 Un bloque sin cabecera
  \end{block}
\end{frame}
```
y acabemos con una diapositiva de agradecimiento dentro de una sección llamada "Fin":

```
\section{Fin}
\begin{frame}
  \begin{center}
    \Huge Gracias por su atención
  \end{center}
\end{frame}
```
Si lo compilamos obtendremos cuatro páginas del tipo

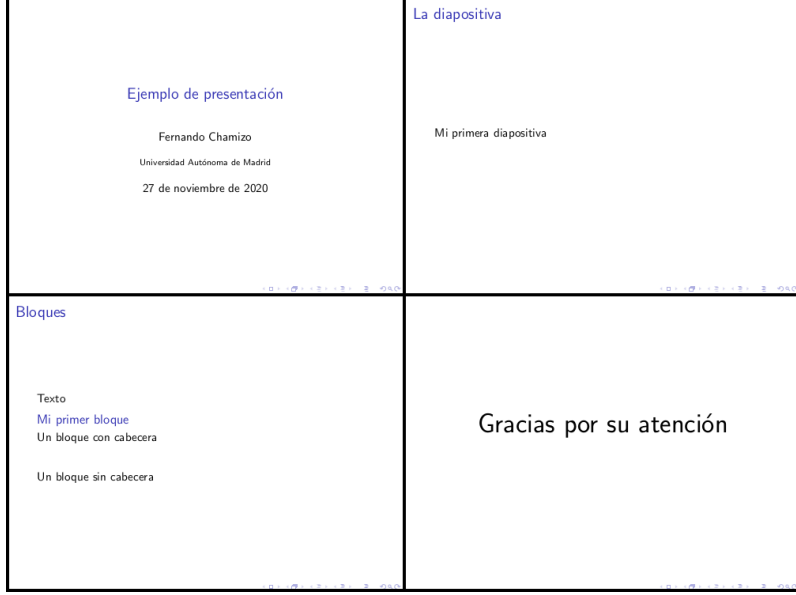

Esto es bastante soso y por ejemplo las secciones no se muestran por ningún lado. Para decorar las presentaciones se pueden usar "temas" y "colores de tema". Lo primero se consigue con \usetheme{...} y lo segundo con \usecolortheme{...}. Aquí hay una brevísima tabla que recoge tres posibilidades para cada uno:

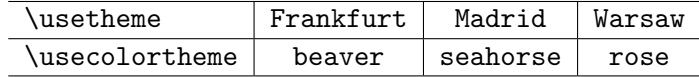

Hay que elegir a lo más un tema y un color de tema. Si cargamos dos temas es posible que haya incompatibilidades y obtengamos errores al compilar.

Si en el ejemplo anterior cargamos Frankfurt con

```
\usetheme{Frankfurt}
```
sin especificar ningún color de tema, ya veremos cambios sustanciales. En la primera diapositiva el título aparecerá dentro de un cuadrado azul sombreado y en la parte superior de todas las páginas aparecerá el nombre de sección en pequeño de forma que al pinchar con el ratón pasamos automáticamente a ellas. Por otro lado los bloques aparecerán destacados.

Hay tantos temas que es imposible dar una idea de todos los posibles resultados. Solo como ilustración se muestra una miniatura de la página que contiene los bloques para todas las combinaciones de los temas y colores de tema antes mencionados. Además se muestra al final la diapositiva del título con Madrid y rose.

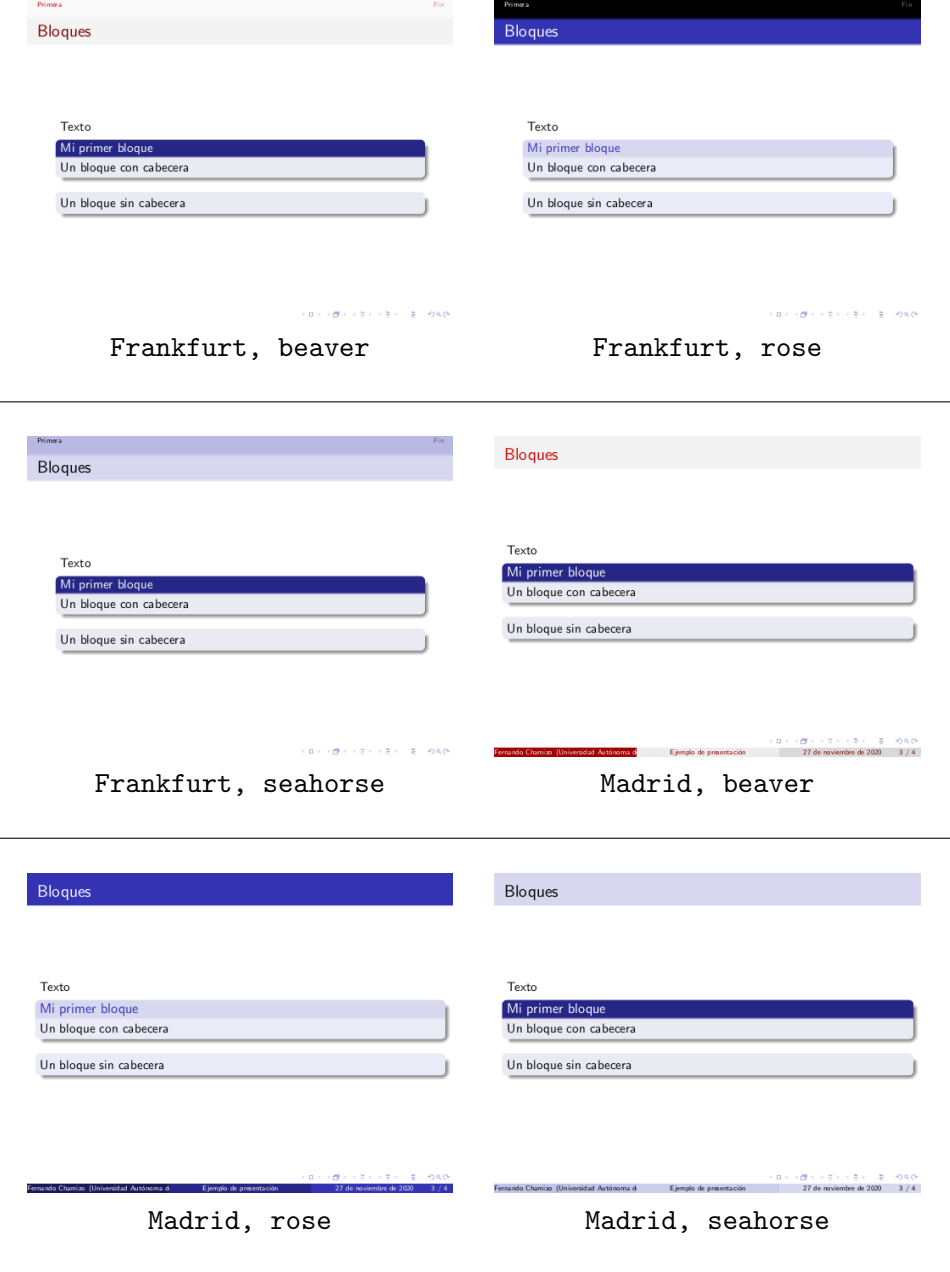

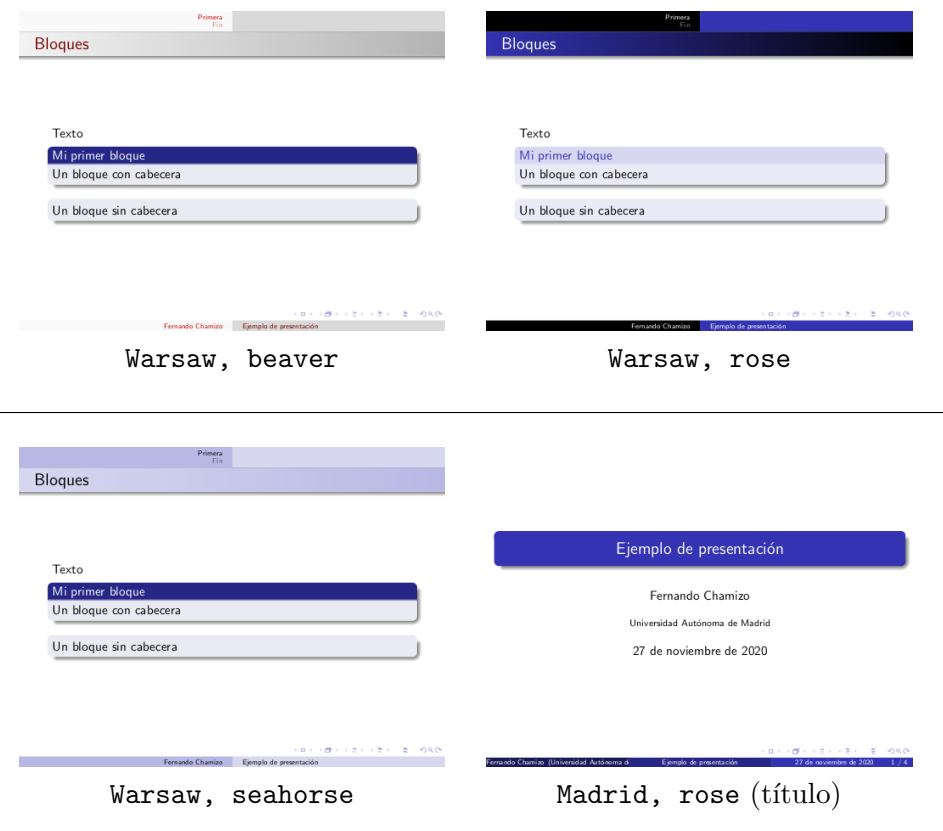

En algunos casos, como Madrid con rose obtenemos overfulls porque el texto que resume los datos de la cabecera no cabe bien en la línea inferior. Una manera de evitarlo es poner un parámetro entre corchetes en estos datos que indique qué debe mostrar como versión abreviada. Por ejemplo, en el caso mencionado lo normal sería cambiar

\institute{Universidad Autónoma de Madrid}

por

\institute[UAM]{Universidad Autónoma de Madrid}

para abreviar por "UAM", o incluso por

\institute[]{Universidad Autónoma de Madrid}

si queremos que no aparezca la institución al pie de cada página más allá del título.

Dicho sea de paso, en LATEX hay un comando llamado \tableofcontents que, como su nombre indica, produce una tabla de contenidos. En un artículo corto, con article, es de poco uso pero muchas presentaciones tras la diapositiva del título tienen otra de la forma

```
\begin{frame}
\tableofcontents
\end{frame}
```
que muestra, numeradas, todas las secciones que hemos definido. Si al compilar no ves la lista, compila de nuevo. Los ficheros con la clase beamer a veces necesitan varias pasadas, lo que está relacionado con que generan varios ficheros auxiliares que aparecen en el directorio de la fuente con el mismo nombre y diferentes extensiones.

Las diapositivas de las presentaciones a menudo se muestran haciendo aparecer sus contenidos poco a poco. Una manera muy básica de conseguirlo es con el comando \pause que espera una pulsación para seguir avanzando. Más versátil es el comando  $\uncover**>**$ ...} que descubre la parte contenida en los puntos suspensivos en la pulsación  $n$ -ésima dentro de la diapositiva. Si en vez de  $\langle n \rangle$  escribimos  $\langle n - \rangle$ , será visible a partir de la pulsación n y si escribimos  $\leftarrow$ n>, hasta antes de ella.

Por ejemplo, si cambiamos el código de la diapositiva que contiene los bloques a

```
\begin{frame}
\frametitle{Bloques}
\pause
Texto
\uncover<3>{\begin{block}{Mi primer bloque}
Un bloque con cabecera
\end{block}}
\begin{block}{}
Un bloque sin cabecera
\end{block}
\end{frame}
```
entonces en la primera pulsación que nos lleva a esa diapositiva la veremos vacía salvo el título "Bloques", en la siguiente aparecerán "Texto" y el bloque sin cabecera, dejando hueco para el bloque titulado "Mi primer bloque" que aparecerá en la tercera y última pulsación.

Este esquema funciona de forma abreviada en las listas y enumeraciones creadas con itemize y enumerate donde se puede usar \item<...>. Por ejemplo el resultado de

```
\begin{frame}
\frametitle{Lista caótica}
 \begin{itemize}
  \item<1> Solo en la primera.
  \item<2-> A partir de la segunda.
  \item<2-4> Entre la segunda y la cuarta.
```

```
\item<-5> Hasta la quinta.
\end{itemize}
\end{frame}
```
sería una diapositiva con título "Lista caótica" cuya apariencia en miniatura en cinco pulsaciones sería aproximadamente:

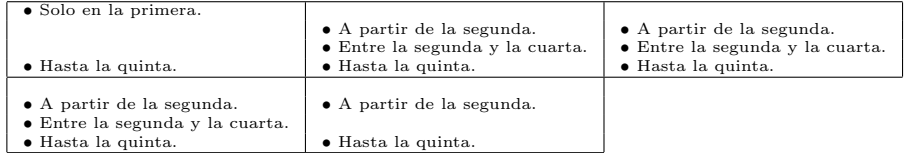

Usando el entorno enumerate, los números aparecen con un bonito efecto tridimensional.

Hay una serie de colores beamer que se pueden modificar para cambiar el comportamiento por defecto de un estilo. Por ejemplo si incluimos en la cabecera, después de \usetheme y \usecolortheme,

### \setbeamercolor{title}{fg=black, bg=green!30!white} \setbeamercolor{frametitle}{fg=magenta, bg = red!10!white} %\setbeamercolor{author}{fg=black, bg=green!30!white}

El fondo (bg de background) del título estará en un verde claro y el texto (fg de foreground) en negro. Por otra parte, los t´ıtulos de las diapositivas estarán en magenta con un fondo rosa muy claro. El comando comentado con % actuar´ıa sobre el nombre del autor pero seguramente ah´ı no queremos cambiar el fondo (si lo dudas, prueba a quitar %).

También se pueden modificar otras cosas. Por ejemplo, en el tema Madrid con color de tema rose aparecen abajo a la derecha unos símbolos de navegación que permiten moverse entre las diapositivas pero que no resultan muy útiles en la práctica porque son pequeños e incómodos. La manera de suprimirlos es incluir en la cabecera:

#### \setbeamertemplate{navigation symbols}{}

Es posible hacer también modificaciones globales o locales de los colores de los bloques. Por ejemplo, si en una diapositiva incluimos un bloque en la forma:

```
{\setbeamercolor{block title}{bg=green, fg=red}
\setbeamercolor{block body}{bg=cyan!10, fg=blue}
\begin{block}{Título del bloque}
 Cuerpo del bloque.
\end{block}}
```
entonces ese bloque tendrá el título en fondo verde y texto rojo mientras que el cuerpo del bloque tendr´a fondo azul muy claro y texto azul. Si incluimos en la cabecera las líneas

### \setbeamercolor{block title}{bg=green, fg=red} \setbeamercolor{block body}{bg=cyan!10, fg=blue}

el efecto será global, en todos los bloques. La única precaución al respecto es que, como antes, hay situarlas en algún punto después de *\usetheme* y \usecolortheme porque los temas, como hemos visto, actúan sobre los colores.

Con beamer podemos emplear todo lo que hemos aprendido $3$  pero no hay que perder de vista, que el propósito de una presentación es totalmente distinto del de un artículo o un trabajo. Los principiantes que solo tienen experiencia con estos últimos, tienden a hacer presentaciones muy densas y con muchos s´ımbolos. Este es un error a evitar. Los asistentes a una presentación no pueden pasar páginas y por tanto solo tendrán acceso a lo que vean en la diapositiva en curso y a lo, posiblemente poco, que recuerden de las anteriores. Cada diapositiva debe tener pocas líneas y ser esquemática. Adem´as, es conveniente que sacrifiquemos las definiciones y notaciones que no sean absolutamente necesarias. A lo que debemos aspirar en la mayoría de los casos es a transmitir ideas, no detalles.

Es común entre los expertos utilizar extensivamente en beamer el paquete tikz. Este es un paquete gráfico bastante complicado que, entre otras cosas, proporciona un control total sobre las posiciones y que, en las presentaciones, permite una colocación de precisión de los elementos que integran cada diapositiva. Esta colocación va contra la filosofía básica de dejar actuar a LAT<sub>E</sub>X, tantas veces elogiada antes. La justificación de esta paradoja es que una presentación difiere típicamente mucho de un texto con fórmulas dividido en páginas, párrafos y líneas, que es el objetivo original de LATEX. Algunas presentaciones beamer de expertos emplean LATEX fuera de tikz para poco más que para incluir fórmulas.

 $3$ Para decir toda la verdad, hay algún tipo de incompatibilidad ocasional, por ejemplo con el entorno verbatim.